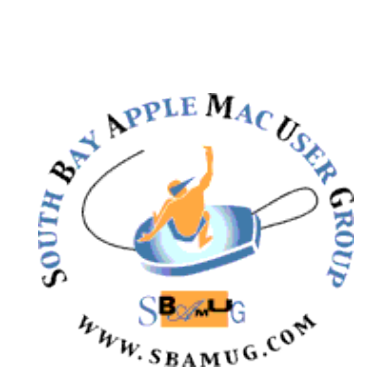

# *South Bay Apple MUG Macintosh*

# **Dec 2016/ Jan 2017**

# A Monthly CUPFUL for South Bay Apple Mac User Group Members

#### **Reminders is a Hidden Gem in iOS and macOS,** by podfeet

There are a lot of terrific to do apps out there, from the simple little Wunderlists of the world to the great and powerful OmniFocus. But I thought it would be fun to do a deep dive into the Reminders app that's built right into our Macs and iOS devices. I hadn't poked around in there in a long time, but it's really quite amazing what we get for free.

Reminders is sort of a go-between that connects a to-do list application with your calendar. If you're an iCloud user, it automatically creates a set of lists that trigger off of your iCloud Calendar. But what if you have a work account through Microsoft Exchange (or even use that voluntarily)? You can add an Exchange account calendar to Reminders and have a whole separate set of lists attached to Exchange inside Reminders. If you haven't gotten rid of your Yahoo account after the recent hacking and improper scanning of emails scandals, you can add an account for your Yahoo Calendar. Google? Sure. It even supports AOL. When you open Reminders, you'll see a left sidebar showing those accounts. I'll stick with iCloud for this discussion. At the bottom of the sidebar in Reminders, there's an Add List button. Name your list and you're ready to go. On the right you'll see the title of your list and a big plus button waiting to be pushed. You can then type in the action you want to take and hit enter. You'll see your action with a nice bubble to the left that you get to click when you've finished this item. Ok, so far this is pretty standard stuff.

To the right you'll see an "i" in a bubble. Tap on the i and you'll be able to see why this app is called Reminders. You can be reminded on a day, where you can choose a date and time. You

### **Nov 30 Meeting Affinity Photo**

(by Allison Sheridan via Screencastsonline)

Photoshop is a fantastic app, but for some people it's too powerful (or too complex) and for others, they don't want to be paying for an app on a subscription basis. Affinity Photo is a terrific alternative to Photoshop - all for a single one off payment!

There's so much to cover, Allison will be featuring Affinity Photo in two parts - in this initial episode, she'll take a look at using the wide range of Apple Photo Extensions provided as part of Affinity Photo. In a future episode, she'll take a look at using Affinity Photo as a standalone application.

Don't miss the meeting! See page 2 for details.

#### IN THIS ISSUE

- Page 2 Meetings/Location/General
- Page 3 PD CD, Chat Room
- Page 6 Fake Chargers
- Page 6 Unlock MacBook
- Page 7 Create an App
- Page 7 iCloud Storage

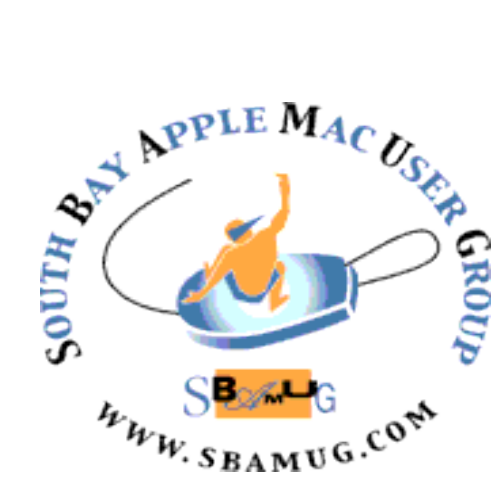

Meetings: Lomita Veteran's Hall, 1865 Lomita Blvd, Lomita Mail: PO Box 432, Redondo Beach, CA 90277-0432 Phone: (310) 644-3315 Email: [info@sbamug.com](mailto:info@sbamug.com) Website:<http://www.sbamug.com>

# *Welcome to the* **SBAMUG South Bay Apple Mac User Group**

Members,friends and colleagues are invited to attend our monthly meetings (usually the last Wed of the month). The \$35 annual membership dues entitle you to receive this monthly newsletter by mail or online, plus many more benefits (page 8). To become a member or get more info please check our websiite.

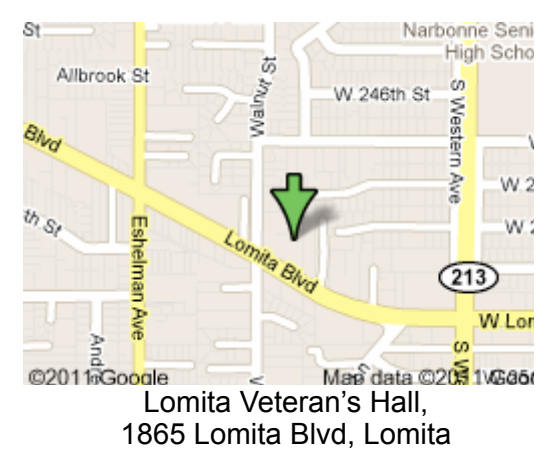

**6:30—7:30 p.m.** Questions & Answers and Sharing: *Everyone* is welcome, beginners encouraged

**7:30—7:50 p.m.** 'iSocial' – shoot the Mac breeze with others over a cookie\* **7:50—8:00 p.m.** Announcements

**7:50—9:00 p.m** Program

*\*Refreshments provided; donations appreciated!*  Submit suggestions for topics or speakers, or articles, ideas & original artwork for this newsletter to [pjmyerz@gmail.com](mailto:ptownsend@sbamug.com) by the last Wednesday of each month. Articles may be edited to fit space.

President: Kent McDonald VP: open Secretary: Wayne Inman Treasurer: CW Mitchell Directors at Large: Dave Nathanson, Margaret Wehbi, Arnold Silver, George Wilde, Joan King, Clarence Baisdon, Pete Myers PD Disk Editor: Jim Pernal Membership: CW Mitchell Member Development: Pete Myers Programming: Kent McDonald Greeter: open Server Director: Dave Nathanson Newsletter: Pete Myers, Bill Berks USPS Liaison: CW Mitchell Refreshments: Arnold Silver/member

# **SBAMUG Monthly Calendar**

## Nov 30: Affinity Photo Dec 28: Pizza Party **SBAMUG Meeting Format:**

#### **Other Meetings:**

- •1st Wed each month SBAMUG Core Group, 7:30 pm. Join Google+ SBAMUG community, or email: [info@sbamug.com](mailto:info@sbamug.com).
- 2nd Sat. each month SMOG, 9AM in Costa Mesa, [ocmug.org](http://www.ocmug.org)
- •Last Sat. each month Northrop Grumman-Ham Radio & Computer Swap Meet, 7--11:30 a.m. Meet at SE corner of Marine/Aviation Blvd, Redondo Beach
- •Los Angeles Portable Users Group: Mac OS X, iPhone, iPod, MacBook, etc., [.lapug.org/](http://www.lapug.org/)
- Find more: <http://www.apple.com/usergroups/> **Officers & Volunteers:**

#### **Membership Report – 104 members!**

*Please wear membership card as your name tag - you may notice your first name is in larger letters on your card - so it can be used as a name tag at the meetings.:)*  **Welcome New Members:** Gordon Hughes **Renewals:** Clarence Baisdon, Robert Brooks, George Kawahara, Karin Petersen, James Pousson, Don Whinfrey, John Fahey, David Nathanson, Kathleen Spearman, Al Tucker

If your name is not spelled right or your expiration date is wrong, contact cwmitchell@sbamug.com for correction. Or contact CW for everything membership, dues and benefits. Please watch for your renewal letter, then sign and date it and return it with \$35 check (in enclosed self-addressed envelope) or bring letter with payment to meeting.

THE SOUTH BAY MUG (ISSN 1058-7810) is published monthly for \$35 per year by South Bay Apple Mac User Group, 2550 Via Tejon, Suite 3J, Palos Verdes Estates, CA 90274. Periodicals postage paid at Palos Verdes Peninsula, CA and at additional mailing offices. POSTMASTER: Send address changes to THE SOUTH BAY MUG, P.O. Box 432, Redondo Beach, CA 90277-0432. The South Bay MUG is published by the non-profit South Bay Apple Mac User Group. Excerpts may be reprinted by user groups and other non-profit media. Credit must be given to SBAMUG and the author. In addition, a copy of all reprinted materials must be sent to us at the above address. The South Bay MUG is an independent publication not affiliated or otherwise associated with or sponsored or sanctioned by Apple® Computer, Inc. The opinions, statements, positions and views stated herein are those of the

author(s) or publisher and are not intended to be the opinions, statements, positions or views of Apple® Computer, Inc.

#### SBAMUG November 2016 PD CD

This is the November CD article. Eight items this time. I'm seeing a number of updated programs for OS 10.12 Sierra.

**AudioHijack.zip** Record and enhance audio from any source. Shareware \$49.00. OSX 10.9+ Intel 64 Bit.

**macterm-latest.dmg** Unlike the old days of business dial-ins and pre-internet BBS services, terminal emulators are not needed much anymore. But if you have the need for one that can run on modern OS's, here is one of the choices. 24 Bit color. Free. OSX 10.10+

**Mactracker\_7.6.zip** This database contains information on every Mac computer made. This also covers mice, scanners, printers, displays, keyboards and the like as long as Apple made them. Freeware, OSX 10.8+ Intel

**Pacifist\_3.5.11.zip** A utility program to extract the individual program installers included in large .pkg (packages) such as a new Mac OS. Sierra update. Shareware \$20.00. Intel 10.9+

**postbox-5.0.4-mac64.dmg** A alternative email program. Has search and tabs. \$40.00. OSX 10.10+ Intel

**SwitchResX4.zip** A program that will let you do more than the Mac OS control panel with regard to setting monitor resolutions. Lets you go to non-standard settings, tweak overscan and the like. Shareware \$16.00. OSX 10.6+

**Typinator611-Install.dmg** This program will store common text and images that you use all the time and insert them with a few strokes on the keyboard in the form of a shortcut. Shareware \$27.85. OSX 10.6+

**vuex6495-2.dmg** Vuescan is a third party solution for making your scanner work with your Mac OS. Many scanner manufacturers do a poor job of updating their scanner drivers for the Mac. Shareware \$50.00. OSX  $10.5 +$  Intel

See you at the November meeting. PD CD will be the combined November- December one, available at the December meeting.

Jim Pernal PD Editor

#### SBAMUG Election

The election of MUG officers for 2017 will be held at the November meeting, not the December meeting as previously announced. This change was made because turnout is expected to be better at the November meeting. The election slate is as follows: Directors: Dave Nathanson, Arnold Silver, George Wilde, Joan King, Pete Myers President: Kent McDonald VP: vacant

Treasurer: CW Mitchell

Secretary: Wayne Inman

SBAMUG depends on its member volunteers to perform the many functions that keep it running. Currently, the VP and Greeter and two Director positions are not filled. We are trying to find a new Secretary to replace Wayne Inman who has served for so long that nobody can remember when he started. Also, several of the club directors are filling more than one position Positions that are filled, but in need of new blood are Newsletter Editor and Program Chairman. See our web page [sbamug.com/volunteers](http://sbamug.com/volunteers) for job descriptions. If you decide to help out, send an email to [info@sbamug.com.](mailto:info@sbamug.com)

#### Chat Room

Allison Sheridan describes how to disable NAT-PMP on Airport routers so it's harder for your IoT (Internet of Things) devices to be part of a botnet. A botnet (also known as a [zombie](http://searchmidmarketsecurity.techtarget.com/definition/zombie) army) is a number of Internet computers that, although their owners are unaware of it, have been set up to forward transmissions (including spam or viruses) to other computers on the Internet. The article is on Allison's blog at [http://www.podfeet.com/blog/how-to-turn-off](http://www.podfeet.com/blog/how-to-turn-off-nat-pmp-on-airport-routers/)[nat-pmp-on-airport-routers/](http://www.podfeet.com/blog/how-to-turn-off-nat-pmp-on-airport-routers/)

Dorothy R (aka [@maclurker\)](http://twitter.com/maclurker) reviews Apple CarPlay for Allison's podfeet blog. She says CarPlay provides good functionality. It presents Siri automatically as the first option, so the user can be as hands-free as possible. The bonus is that a fancier car with built-in navigation and other functions is not necessary. All that is needed is CarPlay and a phone to expand the car's capability. She is pleased with how CarPlay works so far and will learn more as she continues to use it. Read the full review at [http://www.podfeet.com/](http://www.podfeet.com/blog/2016/11/carplay/) [blog/2016/11/carplay/](http://www.podfeet.com/blog/2016/11/carplay/)

#### Reminders, from page 1

can also be reminded at a location. This is where the real power starts to come in.

If you're sitting at an iMac doing this, it won't do you much good, but since Reminders syncs across your Macs and iOS devices, this can be really useful. You can set a reminder to say, "bring my headphones" at the location of your gym. When you arrive at the gym and get out of the car, you'll get a notification on your iPhone telling you not to forget your headphones.

There's a downside to using this feature. If you use this, location services on your iPhone and iPad will be on at all times until you complete this item. Maybe if you've got a 15 minute drive somewhere and you only need to remember that thing once, the payoff would be worth it. But what if you always forget to bring in your headphones at the gym? You'll want to tap the Repeat option in Reminders and choose a schedule too. If you do that, for the rest of time your location services will be running in the background saying, "Are we there yet? Are we there yet? Like a 6 year old in the back seat. You will begin tweeting online about how the battery in this new iPhone is terrible.

So, proceed with caution and use this feature wisely! That said, I use this feature pretty often. I exercise down on the beach while listening to podcasts, and if I hear someone say something interesting (or better yet wrong), I'll make myself a reminder to write to them when I get home.

Also in that same popup window when you click the "I" is the option to set the priority of a reminder. It's a bit silly though, you choose between low, medium, high or none, and all that happens is it puts some exclamation points in front of the action item. High gets 3, medium gets 2 and low gets 1. I was kind of hoping the high ones would automatically pop to the top.

One of the reasons I like Reminders so much is that it works really well with Siri. While on my walk, I can raise my wrist to wake up my Apple Watch or take out my iPhone and ask Siri to remind me to do something when I get home. I can't say she always gets the transcription correct, but since I'm writing a note to myself, it's usually good enough for me to be able to interpret it

when I get to a proper computer. For example, I was out driving today and heard John F Braun talking on the Mac Geek Gab about how he's got a Samsung monitor and he jokingly said luckily it hadn't caught on fire yet. I thought based on that he might be interested in reading my story about why I'm not surprised or sorry about Samsung's difficulties. I pressed the home button and said, "Remind me to Send John F Braun my thing about Samsung at 4pm." Sure enough, in my Reminders you can now see in my "Friday" List an entry that says, "Send John Efron my Thing about Sandsong". Perfect!

Reminders also automatically creates a list entitled Scheduled. Think of it as a smart list – it's just those things that have due dates. So in Scheduled I can also see that I need to send John Efron my thing about Sandsong. I also got a notification on my phone and my Mac that I needed to chat with Mr. Efron.

Lists can be open in separate windows so you can track separate projects at the same time. I can see this being useful to keep the Scheduled reminders up separately while working other items.

Like many other to do list applications, you can see how many items you've already completed, and there's a "show" button to reveal them. I like this because it helps me to feel I've really gotten some things done. I was looking at my recent list of actions to set up my new installation of Sierra and it made me happy to see I'd finished 51 of them. Only 8 more to do and 4 more apps left to install!

You might also have a recurring list, like a grocery list for example. If you complete all of the items in a list, you can right click on the list name and choose "Uncheck all reminders". This will reveal all of them and allow you to execute them again. Might be nice for a podcast checklist – Steve keeps telling me I need one of those! I think it's interesting that they have to all be checked in order to all be UNchecked. If only some are checked and you right click on the list name, you see an option to check all reminders. I guess that works.

Some people are very visual.name of a list, you can select different colors for the title of the list. Unfortunately the colors only show when the list is open,

continued on page 5

#### Reminders, from page 4

they don't show in the sidebar. I think that would be a nice enhancement.

No good to do list is useful without the ability to tell OTHER people to do stuff. Let's say I want to make a Honey Do list for Steve. He LOVES it when I do that. With the built-in Reminders app, you can share lists with people. Sharing is really simple. Simply hover over the name of a list and you'll see the classic icon of the four little arcs like a WiFi signal on its side. Click on that icon and enter a name or address into the box that says Share With… Now the sharing icon will stay visible, even when you're not hovering over the name, so it's really easy to see which lists are shared, and clicking on that icon will reveal the names of those with whom you've shared the list.

From now on any reminders you create in that list will show in the other person's version of Reminders, and any notifications you add will show up for them as well. I think I'll go put "buy Allison flowers on your way home" to Steve's Honey Do list. He'll like that.

You can even create lists in Reminders using other applications. I'm very fond of a [recipe app called Paprika](https://itunes.apple.com/us/app/paprika-recipe-manager/id451907568?mt=12)  [for the Mac and iOS.](https://itunes.apple.com/us/app/paprika-recipe-manager/id451907568?mt=12) In Paprika you can select a recipe and add the ingredients to a grocery list. That works great, but if you didn't buy the iOS app separate from the Mac app you can't very well tote your laptop to the store with you. In the Grocery List from within Paprika, there's a Share button. Click that and one of the options is to share the list to Reminders!

Paprika asks permission first, and instantly you have a List in Reminders entitle Paprika. You can export several different recipes from Paprika and they'll all go into the one list so you can check them off at the store. Pretty cool.

Find an article on the web you want to remember to read later or send to someone? In Safari, hit the share icon, share to Reminders. YOu'll get a window with the title of the reminder being the title of the web page, but you can change that to anything you like. In the bottom left you'll see a pulldown to switch to a list of your choice. If you don't change the list, It will go into your default list, which you define by simply pulling down from Reminders

in the menubar and choose Default and you'll see all of your lists and you can assign the default from there.

I know this will shock you, but I read through the help file for Reminders. In there I found a few extra tricks. If an app doesn't have an obvious share button like the one we used in Safari, all is not lost. In many cases you can control-click on the thing you want to remember and if you're lucky Share will be one of the options and you can choose Reminders from the Share list. I say if you're lucky because it's certainly non-obvious how to do it.

For example, I read online that you could share from Mail, but for the life of me I could find no share button in that app. I control-clicked all over the place and couldn't get a menu to pop up. I went back and read really carefully in the help file, and it turns out you have to control-click on the *title* of the email to get the popup menu. From there if you share the email to reminders, you'll see the Mail icon next to the note. If you click on the Mail icon, it will instantly jump you to Mail and open that email. Very cool way to remember to respond to someone.

While Reminders does a terrific job of syncing across to iOS, I wasn't able to get Reminders to show up in the sharing list from Mail. The good news is that in Reminders on iOS, the Mail I had added to a list from the Mac was there, and tapping on it did bring up the email. I'm hoping I'm just missing something here and someone will correct me. I did go into the More… settings for sharing but Reminders wasn't in my list.

You may want to move a reminder from one list to another, and for that I had to resort to the help file yet again. The trick to moving a reminder is to click to the right of the name and then drag it over to the new list location. I was clicking and dragging and selecting away without success till I read the help file!

I know Reminders isn't for the GTD people, but maybe it's good enough for what you want to do and it won't cost you a dime. I hope you'll give it a spin and maybe it will help you remember to bring flowers to your partner[!](http://www.podfeet.com/blog/2016/10/reminders-hidden-gem/)

[http://www.podfeet.com/blog/2016/10/reminders](http://www.podfeet.com/blog/2016/10/reminders-hidden-gem/)[hidden-gem/](http://www.podfeet.com/blog/2016/10/reminders-hidden-gem/)

#### **More than 90% of 'genuine' Apple chargers & cables sold on Amazon are fake, says Apple**, by Ben Lovejoy, 9 to 5 Mac

There's no shortage of third-party chargers and cables [sold for Apple equipment,](https://9to5mac.com/2016/10/12/best-magsafe-replacement/) some of them claiming to be the genuine article, but Apple has found that even Amazon has been selling counterfeit products labelled as the real thing. The products concerned were sold by Amazon directly, and not by a third-party Marketplace seller.

The items have now been removed from sale, and Apple is suing the company that made them. [Patently Apple](http://www.patentlyapple.com/patently-apple/2016/10/apple-sues-mobile-star-for-selling-counterfeit-power-adapters-and-charging-cables-through-amazon.html) reports that Apple has filed a trademark infringement case against Mobile Star LLC, which Amazon named as the primary supplier of the counterfeit products. Apple said that Mobile Star was not only illegally using its trademark, but that the fake chargers had not passed safety tests and posed a risk to consumers.

Apple recently purchased a number of Apple power adapters and charging and syncing cables (collectively "power products") that were directly sold by Amazon.com – not a third party seller – and determined that they were counterfeit. Amazon.com informed Apple that Mobile Star was its source for the majority of these counterfeit Apple products […]

Counterfeit power products, such as those supplied by Mobile Star, pose an immediate threat to consumer safety because, unlike genuine Apple products, they are not subjected to industry-standard consumer safety testing and are poorly constructed with inferior or missing components, flawed design, and inadequate electrical insulation. These counterfeits have the potential to overheat, catch fire, and deliver a deadly electric shock to consumers while in normal use.

The situation, says Apple, is even worse where thirdparty sellers are concerned. While the 'Fulfillment by Amazon' tag gives buyers confidence that purchased products will be delivered, it gives no assurance that the items are genuine. Indeed, the lawsuit alleges, the vast majority of them are not.

Over the last nine months, Apple, as part of its ongoing brand protection efforts, has purchased well over 100 iPhone devices, Apple power products, and Lightning cables sold as genuine by sellers on Amazon.com and delivered through Amazon's "Fulfillment by Amazon"

program. Apple's internal examination and testing for these products revealed almost 90% of these products are counterfeit.

Apple argues that its own reputation is damaged when consumers buy what they believe to be genuine products which then fail to perform as they should, or which prove to be dangerous. The company is seeking an injunction against Mobile Star selling fake products, destruction of all counterfeit items and damages of \$2M per product type.

Amazon responded, stating that the company 'has zero tolerance for the sale of counterfeits on our site. We work closely with manufacturers and brands, and pursue wrongdoers aggressively.'

Given the number of fake Apple products available, we always urge caution where the price is significantly lower than the official price. This is especially true in the case of MagSafe power supplies, where any price lower than available from authorized resellers is an immediate warning flag.

[https://9to5mac.com/2016/10/19/amazon-fake-apple-](https://9to5mac.com/2016/10/19/amazon-fake-apple-chargers-cables/amp/)

#### **How to Unlock a MacBook**, by [Phillip](https://www.quora.com/profile/Phillip-Remaker)  [Remaker,](https://www.quora.com/profile/Phillip-Remaker) Apple Fanboy since 1979

**Q**: *[My grandfather died recently; he owned a MacBook](https://www.quora.com/My-grandfather-died-recently-he-owned-a-MacBook-Air-I-want-to-use-it-now-but-it-isnt-wiped-and-he-never-wrote-down-his-password-Can-Apple-help)  [Air. I want to use it now but it isn't wiped, and he never](https://www.quora.com/My-grandfather-died-recently-he-owned-a-MacBook-Air-I-want-to-use-it-now-but-it-isnt-wiped-and-he-never-wrote-down-his-password-Can-Apple-help)  [wrote down his password. Can Apple help?](https://www.quora.com/My-grandfather-died-recently-he-owned-a-MacBook-Air-I-want-to-use-it-now-but-it-isnt-wiped-and-he-never-wrote-down-his-password-Can-Apple-help)*

**A**: First of all, understand this is completely different from the FBI situation. The FBI wanted access to encrypted data. Apple literally can not do that. The macOS and iOS systems are designed to protect encrypted data from all unauthorized viewers, including Apple. If you want the data on the MacBook Air and the disk is encrypted, Apple cannot help. It's just technically impossible.

If you just want to erase the machine and start fresh, there are options.

If the machine is not iCloud locked, you can simply reinstall the operating system. If you boot into recovery mode or Internet recovery mode, you can erase the disk and start fresh.

If the machine is iCloud locked, you will need to get it unlocked to reinstall the operating system. This is intentionally difficult, to prevent thieves from unlocking phones, but possible. If you have access to his email, just reset his iCloud password a[tiforgot.apple.com.](http://iforgot.apple.com/) If not, Call

#### Unlock a MacBook, from page 6

Apple. They will walk you through a process to identify yourself as a legitimate owner and remove the iCloud lock..

The device cannot be unlocked in a way that accesses encrypted data, but it can be unlocked to create a usable device for an heir.

#### **Create an App**, from [smarterliving@nytimes.com](mailto:smarterliving@nytimes.com)*.*

**Q.** *How do you create apps even if you've never studied computer programming? What kind of coding should I learn, and are there any free classes where I can work at my own pace at an extremely basic level?*

**A.** If you have never studied coding or computer science and are worried about being able to grasp the material, you might want to tiptoe into the topic with a user-friendly site intended for children and teens to learn the basics. Courses meant for young learners are often great introductions to the concept and practice of coding.

For example, you can try some of the online exercises on the [Computer Science Education Week](https://csedweek.org/) site. (If you want to add a little pop culture to your lessons, you can even find low-stress coding games featuring characters from the **Star Wars franchise**, the world of **Minecraft** and [Disney's animated "Frozen" film](https://studio.code.org/s/frozen/stage/1/puzzle/1) on the site.)

The web is full of free courses and tutorials for many programming languages, and it can be overwhelming to figure out where to begin. So you might want to start by figuring out what you want to write code for — iOS apps, Android apps, computer games, custom desktop software or something else. Once you decide on a coding destination, find a course in the specific programming language you need to get there.

Should your interest lie eventually in making iOS apps, check out Apple's free [software,](https://swift.org/download/) [videos](https://developer.apple.com/videos/play/wwdc2016/404/) and [tutorials](https://swift.org/) for learning the [Swift language.](http://www.apple.com/swift/) If that seems too daunting, you can wade slowly into [coding concepts](https://developer.apple.com/swift/playgrounds/) with the fre[eSwift Playgrounds](http://www.apple.com/swift/playgrounds/) app for the iPad, which is intended for children an[davailable in the App Store.](https://itunes.apple.com/us/app/swift-playgrounds/id908519492?mt=8) A [video from](https://developer.apple.com/videos/play/wwdc2016/408/)  [Apple's developer's conference](https://developer.apple.com/videos/play/wwdc2016/408/) last summer offers an overview.

Google has its own visual coding platform for youngsters [called Blockly t](https://developers.google.com/blockly/?utm_campaign=web%20fundamentals_launch_scratch_051716&utm_source=gdev&utm_medium=blog)hat illustrates basic concepts, and the [Code.org](https://code.org/) site provides a gentle introduction to general coding. If Google's Android platform interests you, there is a free [Android Development for Beginners](https://www.udacity.com/course/android-development-for-beginners--ud837) course on

#### the [Udacitys](https://www.udacity.com/courses/all)ite.

Most Android apps are written in the [Java](http://www.androidauthority.com/java-tutorial-beginners-582147/) language, and you can take [a free Java course at the Codecademy site,](https://www.codecademy.com/learn/learn-java) which also offers [interactive courses](https://www.codecademy.com/) in versatile languages like [Python](https://www.codecademy.com/learn/python) and [Ruby.](https://www.codecademy.com/learn/ruby) Likewise, if you want to write code for Windows 10 devices, the [Microsoft Virtual Academy](https://mva.microsoft.com/?utm_source=devmag.io) site has courses to browse. The company's [Windows App](https://appstudio.windows.com/en-us)  [Studio](https://appstudio.windows.com/en-us) is an online tool for creating apps without having to code them yourself — but you may not learn much about how programming works.

If you want a better understanding of computer-science concepts at a collegiate level, check out the offerings from [Coursera](https://www.coursera.org/) and [edX.](https://www.edx.org/) These sites offer many free, self-paced online courses from major universities around the world, including Harvard University's free [CS50x: Introduction](https://www.edx.org/course/introduction-computer-science-harvardx-cs50x)  [to Computer Science](https://www.edx.org/course/introduction-computer-science-harvardx-cs50x) class. The [Open Courseware](https://ocw.mit.edu/index.htm) site from the Massachusetts Institute of Technology has many undergraduate and graduate courses online as well.

## *iCloud Storage, by JD Biersdorfer, NYT*

[Apple](http://www.nytimes.com/topic/company/apple-incorporated?inline=nyt-org) gives five free gigabytes of iCloud server space to every user to store mail and other data. If you exceed your allotment, you either have to [delete files](https://support.apple.com/en-us/HT204247) and old messages or [buy more iCloud storage space](https://support.apple.com/en-us/HT201318) from Apple. You can see how much space you are currently using on your Mac, iOS device or even a PC with the [iCloud for Windows](https://support.apple.com/kb/PH12803?locale=en_US) software installed.

On the Mac, open the System Preferences from the Apple menu or desktop dock, click the iCloud icon and then click Manage. In iOS 9 or later, open the Settings icon on the home screen, select iCloud and then Storage. On a Windows computer, open iCloud from the Apps or programs menu and click Manage in the box.

On the storage-management screen, you can see a list of all the apps parking their files on the iCloud server — and how much of your five gigabytes each one is using. This can be helpful in deciding which apps to whittle down.

For example, if you see your iCloud Mail is taking up several gigabytes, you can delete old messages and attachments you no longer need to regain some space. Deleting iCloud Photo Library pictures you do not need (or want) also helps free up room.

If you do not want to delete any files, tap or click the Buy More Storage button on the iCloud screen to sign up for [a](https://support.apple.com/en-us/HT201238)  [monthly service plan.](https://support.apple.com/en-us/HT201238) Prices now start at about a \$1 a month for 50 gigabytes of storage and go up to about \$20 a month for two terabytes of iCloud real estate.

# **PERIODICALS**

**SOUTH BAY APPLE MAC USER GROUP P.O. BOX 432 REDONDO BEACH CA 90277-0432**

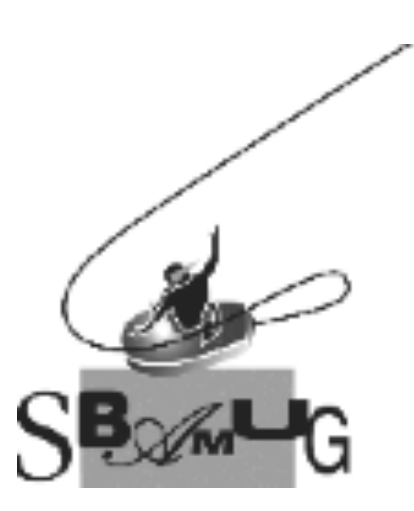

#### *Join, Renew or Give a Gift of a SBAMUG Membership!*

#### **For only \$35/year you get:**

- Monthly meeting program
- E-mail group help
- Monthly newsletter (We publish 11 issues per year!)
- Use our Wiki
- Free web space & e-mail on our server
- Build your own website
- Create your own blog
- Special merchant discounts
- \$\$\$
- Occasional swaps, free software, raffles

#### http://www.sbamug.com/join.html

Or, contact Membership Chair CW Mitchell at cwmitchell@sbamug.com

#### **SBAMUG Membership Application**

South Bay Apple Macintosh User Group provides you with a local source of shared knowledge & experience through monthly meetings, trainings & monthly newsletter.

#### **Individual & family membership: \$35/year payable to SBAMUG** ! **New Member** ! **Member Renewal**

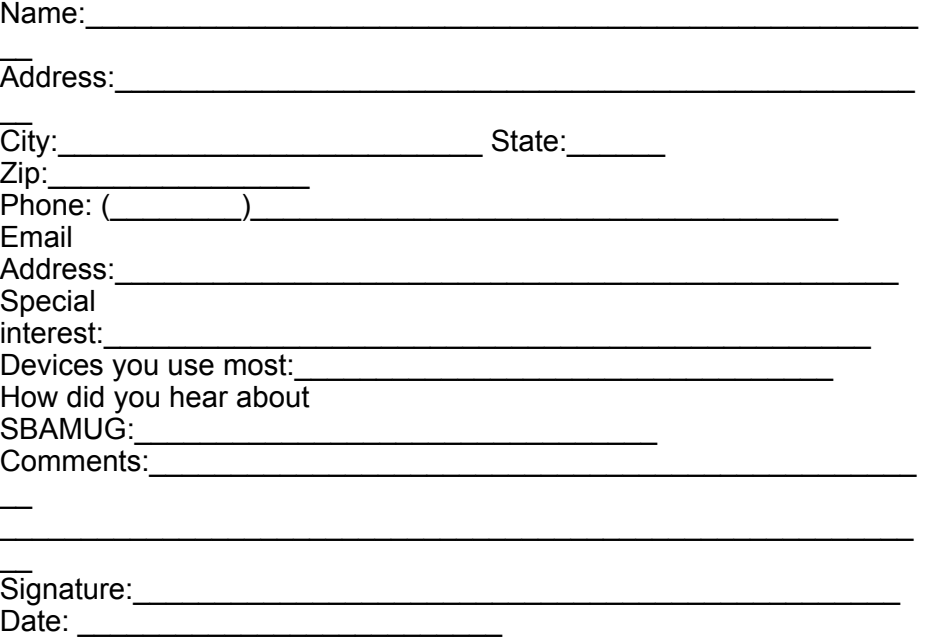

*Bring your Application and Fee to our General Meeting at Lomita Veteran's Hall, 1865 Lomita Blvd., Lomita. Or Mail to: SBAMUG, PO Box 432, Redondo Beach, CA 90277-0432*